# Using ReportingTools in an Analysis of RNA-seq Data

Jessica L. Larson and Christina Chaivorapol

July 27, 2021

# Contents

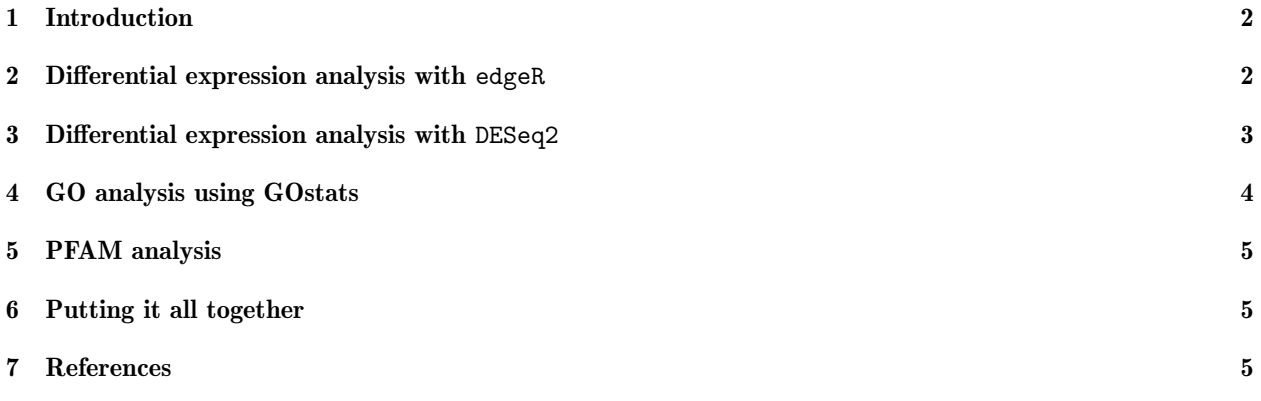

#### <span id="page-1-0"></span>1 Introduction

The ReportingTools package can be used with differential gene expression results from RNA-sequencing analysis. In this vignette we show how to publish output from an edgeR, Gene Ontology (GO) and/or Protein family (PFAM) analysis. In the final section we publish all our pages onto one, creating a comprehensive output page.

# <span id="page-1-1"></span>2 Differential expression analysis with edgeR

In this section we demonstrate how to use the ReportingTools package to generate a table of differentially expressed genes as determined by the edgeR software. We begin by loading our library and data set. The mockRnaSeqData contains random RNA-seq output for random mouse genes.

```
> library(ReportingTools)
```

```
> data(mockRnaSeqData)
```
Next, we run edgeR to find differentially expressed genes.

```
> library(edgeR)
> conditions <- c(rep("case",3), rep("control", 3))
> d <- DGEList(counts = mockRnaSeqData, group = conditions)
> d <- calcNormFactors(d)
> d <- estimateCommonDisp(d)
> ## Get an edgeR object
> edgeR.de <- exactTest(d)
```
Now the results can be written to a report using the DGEExact object.

```
> library(lattice)
> rep.theme <- reporting.theme()
> ## Change symbol colors in plots
> rep.theme$superpose.symbol$col <- c("blue", "red")
> rep.theme$superpose.symbol$fill <- c("blue", "red")
> lattice.options(default.theme = rep.theme)
> ## Publish a report of the top 10 genes with p-values < 0.05 and log-fold change > 2
> ## In this case, the plots contain the counts from mockRnaSeqData, which are not normalized.
> ## The publish function does not normalize counts for the countTable argument to allow for
> ## flexibility in plotting various units (e.g. RPKM instead of counts).
>
> deReport <- HTMLReport(shortName = 'RNAseq_analysis_with_edgeR',
+ title = 'RNA-seq analysis of differential expression using edgeR',
+ reportDirectory = "./reports")
> publish(edgeR.de, deReport, countTable=mockRnaSeqData,
+ conditions=conditions, annotation.db = 'org.Mm.eg',
         pvalueCutoff = .05, 1fc = 2, n = 10, name="edgeR"> finish(deReport)
>
> ## If you would like to plot normalized counts, run the following commands instead:
> ## mockRnaSeqData.norm <- d$pseudo.counts
> ## publish(edgeR.de, deReport, mockRnaSeqData.norm,
> ## conditions, annotation.db = 'org.Mm.eg',
>  ## pvalueCutoff = .05, lfc = 2, n = 10)
> ## finish(deReport)
```
#### RNA-seq analysis of differential expression using edgeR

| 10<br>$\div$ records per page |                   |                                                |              | Search all columns:  |                 |  |
|-------------------------------|-------------------|------------------------------------------------|--------------|----------------------|-----------------|--|
|                               |                   |                                                | From<br>l to | From<br>to           |                 |  |
| Entrezid                      | Symbol            | ÷<br>GeneName                                  | logFC        | Adjusted.<br>p-Value | ≙<br>Image      |  |
| 258294                        | Olfr1115          | olfactory receptor 1115                        | $-14.00$     | 1.59e-11             |                 |  |
| 108637                        | Snord14c          | small nucleolar RNA, C/D box 14C               | $-13.40$     | 8.67e-11             |                 |  |
| 383320                        | Gm5235            | predicted gene 5235                            | $-10.90$     | 7.63e-10             | $+1+$           |  |
| 71277                         | 4933435N07Rik     | RIKEN cDNA 4933435N07 gene                     | $-12.60$     | 7.63e-10             | $\rightarrow +$ |  |
| 71846                         | Syce <sub>2</sub> | synaptonemal complex central element protein 2 | $-13.80$     | 7.93e-10             |                 |  |

Figure 1: Resulting page created by publish for edgeR.de.

We can also ouput results of the LRT test from edgeR.

```
> d <- DGEList(counts = mockRnaSeqData, group = conditions)
> d <- calcNormFactors(d)
> design <- model.matrix(~conditions)
> d <- estimateGLMCommonDisp(d, design)
> d <- estimateGLMTrendedDisp(d, design)
> d <- estimateGLMTagwiseDisp(d, design)
> fit <- glmFit(d,design)
> edgeR.lrt <- glmLRT(fit, coef=2)
> deReport2 <- HTMLReport(shortName = 'RNAseq_analysis_with_edgeR_2',
+ title = 'RNA-seq analysis of differential expression using edgeR (LRT)',
+ reportDirectory = "./reports")
> publish(edgeR.lrt, deReport2, countTable=mockRnaSeqData,
+ conditions=conditions, annotation.db = 'org.Mm.eg',
+ pvalueCutoff = .05, lfc = 2, n = 10, name="edgeRlrt")
> finish(deReport2)
```
### <span id="page-2-0"></span>3 Differential expression analysis with DESeq2

In this section we demonstrate how to use the ReportingTools package to generate a table of differentially expressed genes as determined by the DESeq2 packages.

We start by running DESeq2 to find differentially expressed genes.

```
> library(DESeq2)
> conditions <- c(rep("case",3), rep("control", 3))
> mockRna.dse <- DESeqDataSetFromMatrix(countData = mockRnaSeqData,
+ colData = as.data.frame(conditions), design = ~ conditions)
> colData(mockRna.dse)$conditions <- factor(colData(mockRna.dse)$conditions, levels=c("control", "case"))
> ## Get a DESeqDataSet object
> mockRna.dse <- DESeq(mockRna.dse)
```
Now the results can be written to a report using the DESeqDataSet object.

#### RNA-seg analysis of differential expression using DESeg2

| 10<br># records per page |             |                                                                          |                                                    |                   | Search all columns: |                    |  |
|--------------------------|-------------|--------------------------------------------------------------------------|----------------------------------------------------|-------------------|---------------------|--------------------|--|
|                          |             |                                                                          |                                                    | <b>From</b><br>to | From<br>to          | to<br>From         |  |
| Entrezid<br>e            | ٠<br>Symbol | GeneName<br>a                                                            | Image                                              | logFC<br>۰        | p-Value             | Adjusted p-Value 4 |  |
| 665972                   | Gm7871      | predicted gene<br>7871                                                   | $\mathbf{r}$ .                                     | 5.77              | 3.15e-22            | 5.77e-18           |  |
| 111941                   | lap5rc10    | intracisternal A-<br>type particle, U5<br>region, SINE<br>repeat c-10    | $\sim$ 1.00<br>m.                                  | $-4.96$           | 8.26e-16            | 7.58e-12           |  |
| 100040696                | Gm2912      | predicted gene<br>2912                                                   |                                                    | 3.31              | 8.13e-12            | 4.97e-08           |  |
| 109594                   | $L$ mo1     | LIM domain<br>only 1                                                     | $\alpha \rightarrow \alpha$<br>$\alpha$ , $\alpha$ | $-4.41$           | 1.47e-11            | 6.74e-08           |  |
| 85079                    | D9Mit14     | DNA segment,<br>Chr 9.<br>Massachusetts<br>Institute of<br>Technology 14 | $\mathbf{r} \in \mathbb{R}^n$<br><b>Service</b>    | 4.14              | 5.50e-10            | 2.02e-06           |  |
| 100035905                | Kdw1        | kidney weight 1                                                          | $1 - 1 + 1$                                        | $-4.32$           | 7.59e-10            | 2.32e-06           |  |

Figure 2: Resulting page created with DESeqDataSet object from DESeq2 analysis

```
> des2Report <- HTMLReport(shortName = 'RNAseq_analysis_with_DESeq2',
+ title = 'RNA-seq analysis of differential expression using DESeq2',
+ reportDirectory = "./reports")
> publish(mockRna.dse,des2Report, pvalueCutoff=0.05,
      \text{annotation}.db="org.Mm.eg.db", factor = colData(mockRna.dse) \text{%conditions},+ reportDir="./reports")
> finish(des2Report)
```
## <span id="page-3-0"></span>4 GO analysis using GOstats

This section will demonstrate how to use ReportingTools to write a table of GO analysis results to an html file. First we select our genes of interest, and then run the hyperGTest.

```
> library(GOstats)
> library(org.Mm.eg.db)
> tt \le topTags(edgeR.de, n = 1000, adjust.method = 'BH', sort.by = 'p.value')
> selectedIDs <- rownames(tt$table)
> universeIDs <- rownames(mockRnaSeqData)
> goParams <- new("GOHyperGParams",
+ geneIds = selectedIDs,
+ universeGeneIds = universeIDs,
+ annotation ="org.Mm.eg" ,
+ ontology = "MF",
+ pvalueCutoff = 0.01,
```

```
+ conditional = TRUE,
```

```
+ testDirection = "over")
> goResults <- hyperGTest(goParams)
```
With these results, we can then make the GO report.

```
> goReport <- HTMLReport(shortName = 'go_analysis_rnaseq',
+ title = "GO analysis of mockRnaSeqData",
         reportDirectory = "./reports")> publish(goResults, goReport, selectedIDs=selectedIDs, annotation.db="org.Mm.eg",
         pvalueCutoff= 0.05)
> finish(goReport)
```
#### <span id="page-4-0"></span>5 PFAM analysis

In this section, we show how to use ReportingTools to write a table of PFAM analysis results to an html file. First we run the hyperGTest using our genes of interest from the previous section.

```
> library(Category)
> params <- new("PFAMHyperGParams",
         + geneIds= selectedIDs,
+ universeGeneIds=universeIDs,
+ annotation="org.Mm.eg",
+ pvalueCutoff= 0.01,
+ testDirection="over")
> PFAMResults <- hyperGTest(params)
  Then we make the PFAM report.
```

```
> PFAMReport <- HTMLReport(shortName = 'pfam_analysis_rnaseq',
+ title = "PFAM analysis of mockRnaSeqData",
+ reportDirectory = "./reports")
```

```
> publish(PFAMResults, PFAMReport, selectedIDs=selectedIDs, annotation.db="org.Mm.eg",categorySize=5)
> finish(PFAMReport)
```
### <span id="page-4-1"></span>6 Putting it all together

Here, we make an index page that puts all three analyses together for easy navigation.

```
> indexPage <- HTMLReport(shortName = "indexRNASeq",
+ title = "Analysis of mockRnaSeqData",
+ reportDirectory = "./reports")
> publish(Link(list(deReport,des2Report, goReport, PFAMReport), report = indexPage),
+ indexPage)
> finish(indexPage)
```
#### <span id="page-4-2"></span>7 References

Huntley, M.A., Larson, J.L., Chaivorapol, C., Becker, G., Lawrence, M., Hackney, J.A., and J.S. Kaminker. (2013). ReportingTools: an automated results processing and presentation toolkit for high throughput genomic analyses. Bioinformatics. 29(24): 3220-3221.

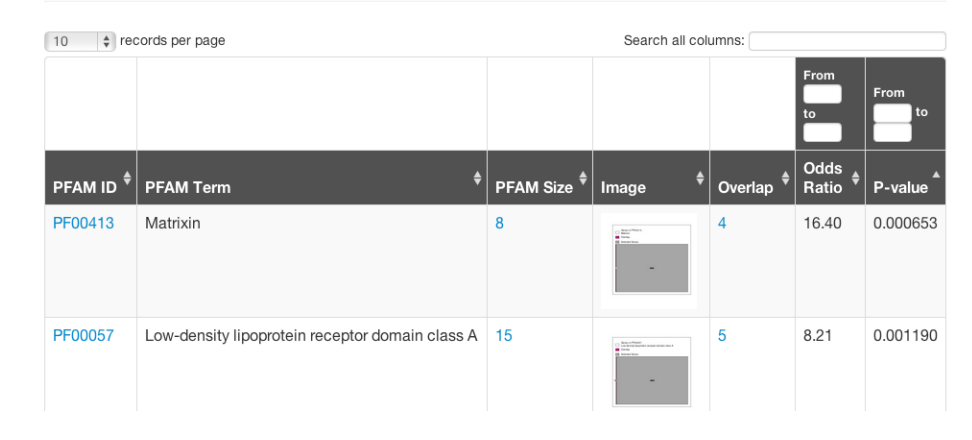

## PFAM analysis of mockRnaSeqData

Figure 3: Resulting page created by publish for PFAMResults

# **Analysis of mockRnaSeqData**

RNA-seq analysis of differential expression using edgeR RNA-seq analysis of differential expression using DESeq2 GO analysis of mockRnaSeqData PFAM analysis of mockRnaSeqData

Figure 4: Resulting page created by calling publish on all our analysis pages